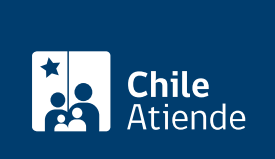

Información proporcionada por Dirección del Trabajo

# Mutuo acuerdo de las partes

Última actualización: 04 abril, 2024

## Descripción

Permite al empleador, empleadora, trabajador y trabajadora realizar la propuesta de mutuo acuerdo de las partes a través del sitio web de la Dirección del Trabajo (DT), con el propósito de poner término al contrato de trabajo y/o aceptar la propuesta, obteniendo su ratificación inmediata una vez aprobada por la contraparte, para que pueda ser invocada legalmente como causal de término de la relación laboral.

Importante :

- Para efectuar la propuesta, suscribirla y obtener la ratificación del mutuo acuerdo de las partes, los empleadores, empleadoras, trabajadores y trabajadoras deben estar registrados en el portal Mi DT.
- La propuesta de mutuo acuerdo de las partes, independiente de quien la presente, estará vigente en el portal Mi DT por 10 días hábiles (contados de lunes a sábado).

El trámite se puede realizar durante todo el año en el portal Mi DT .

#### ¿A quién está dirigido?

Empleadores, empleadoras, trabajadores y trabajadoras.

#### ¿Qué necesito para hacer el trámite?

- El empleador (persona jurídica) debe tener habilitado uno o más representantes laborales electrónicos en el portal Mi DT.
- Contrato de trabajo ingresado previamente en el Registro Electrónico Laboral (REL) del sitio web de la Dirección del Trabajo.
- [ClaveÚnica del Servicio de Registro Civil e Identificación \(SRCeI\).](/var/www/chileatiende/public/fichas/11331-obtener-la-clave-unica)

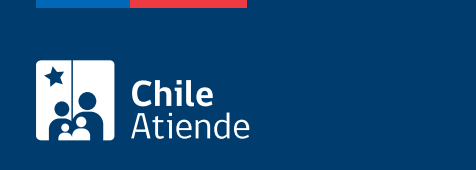

No tiene costo.

### ¿Cómo y dónde hago el trámite?

En línea:

- 1. Haga clic en "ir al trámite en línea".
- 2. Haga clic en "iniciar sesión".
- 3. Escriba su RUN y ClaveÚnica, y haga clic en "continuar". Si no la tiene, [solicítela](/var/www/chileatiende/public/fichas/11331-obtener-la-clave-unica).
- 4. Ingrese al perfil "empleador" o "trabajador", según corresponda.
- 5. Actualice sus datos si es primera vez que accede al portal Mi DT.
- 6. Realice los siguientes pasos de acuerdo con su perfil:
- 7. Trabajador o trabajadora :
	- Haga clic en "registro electrónico laboral" y luego en "mutuo acuerdo de las partes".
	- Haga clic en "propuesta mutuo acuerdo de las partes" y complete la fecha de término y la solicitud de indemnización.
	- Haga clic en "generar propuesta".
- 8. Empleador o empleadora :
	- Haga clic en "registro electrónico laboral" y luego en: "término de relación laboral", "mutuo acuerdo de las partes", y "propuesta de mutuo acuerdo de las partes".
	- Seleccione el trabajador o trabajadora al que se le generará la propuesta, y complete la fecha de término y la indemnización ofrecida.
	- Haga clic en "generar propuesta".
- 9. La contraparte recibirá un correo electrónico para informar que en su perfil se encuentra disponible la propuesta, la que estará vigente durante diez días hábiles (contabilizados de lunes a sábado) para su revisión y respuesta.
- 10. Si la contraparte acepta, la propuesta de mutuo acuerdo de las partes se ratificará inmediatamente, quedando disponible el documento en ambos perfiles.
- 11. Como resultado del trámite, habrá ingresado la propuesta de mutuo acuerdo de las partes, con el propósito de poner término al contrato de trabajo y/o aceptar la propuesta.

Importante : para cumplir la normativa vigente, el empleador o empleadora deberá registrar el mutuo acuerdo de las partes como causal de término del contrato de trabajo, ya que en caso contrario se mantendrá vigente la relación laboral.

Link de trámite en línea:

<https://www.chileatiende.gob.cl/fichas/102152-mutuo-acuerdo-de-las-partes>